## **การใช้งานระบบการให้บริการประชาชน ผ่าน ระบบอิเล็กทรอนิกส์ (E-Service)**

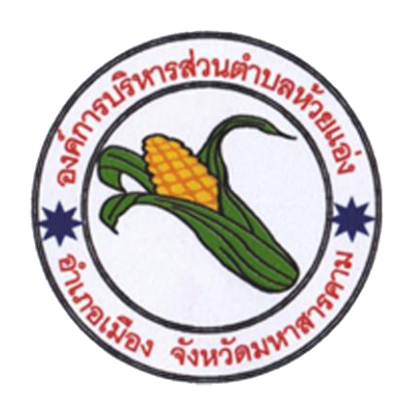

## **องค์การบริหารส่วนตำบลห้วยแอ่ง อำเภอเมือง จังหวัดมหาสารคาม**

**[https://huay-ang.go.th](https://huay-ang.go.th/)**

## **1. เข้าเว็บไซต์https://srinonngam.go.th**

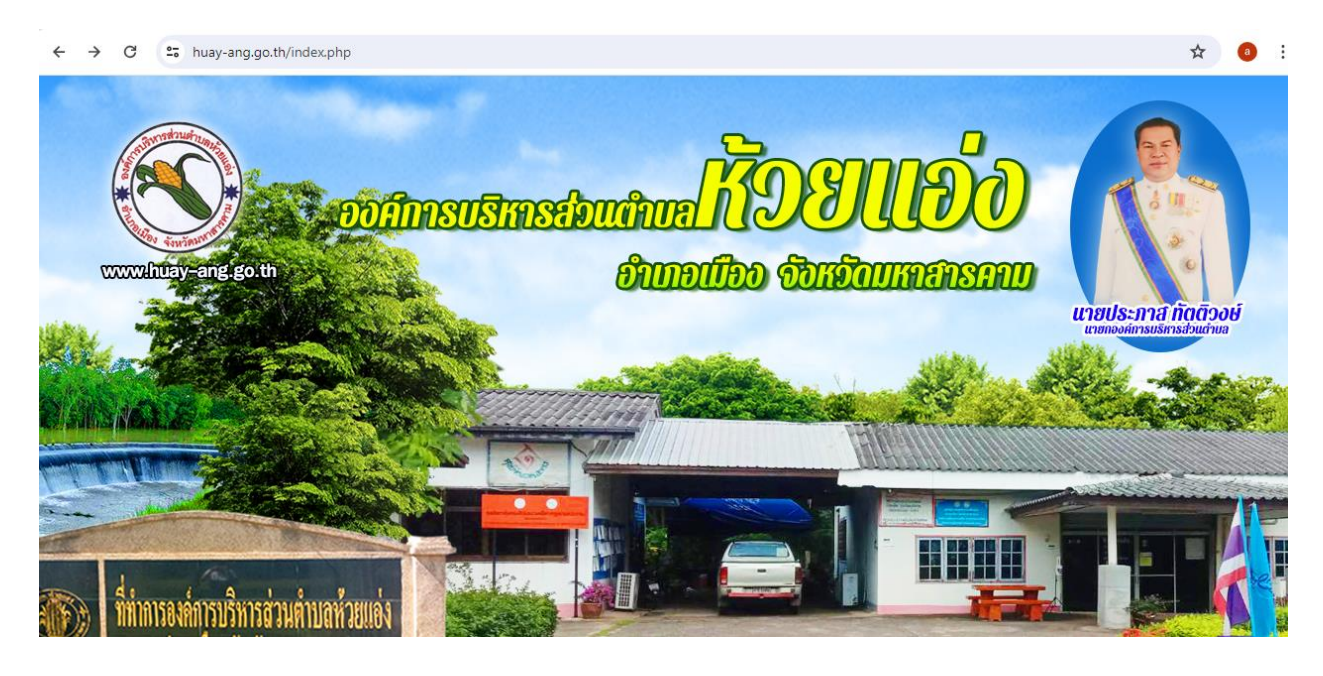

## **2. คลิกเลือกงานบริการออนไลน์**

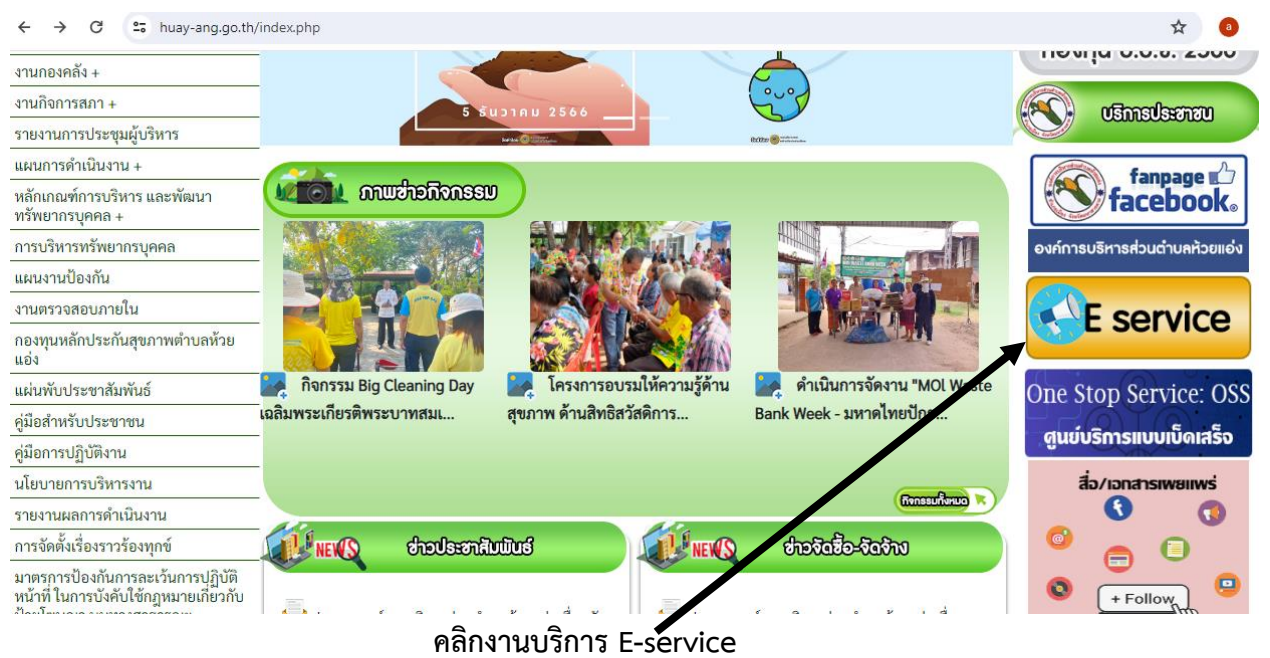

**3. กรอกชื่อ - สกุล ผู้ยื่นคำร้อง เบอร์โทร วันที่ยื่นคำร้อง วันที่สะดวกให้เจ้าหน้าที่เข้าตรวจสอบ เวลา ที่ สะดวกให้เจ้าหน้าที่เข้าตรวจสอบ ให้ครบโดยเฉพาะที่มีเครื่องหมาย \* สีแดง ต้องกรอกให้ครบ และ กดส่ง**

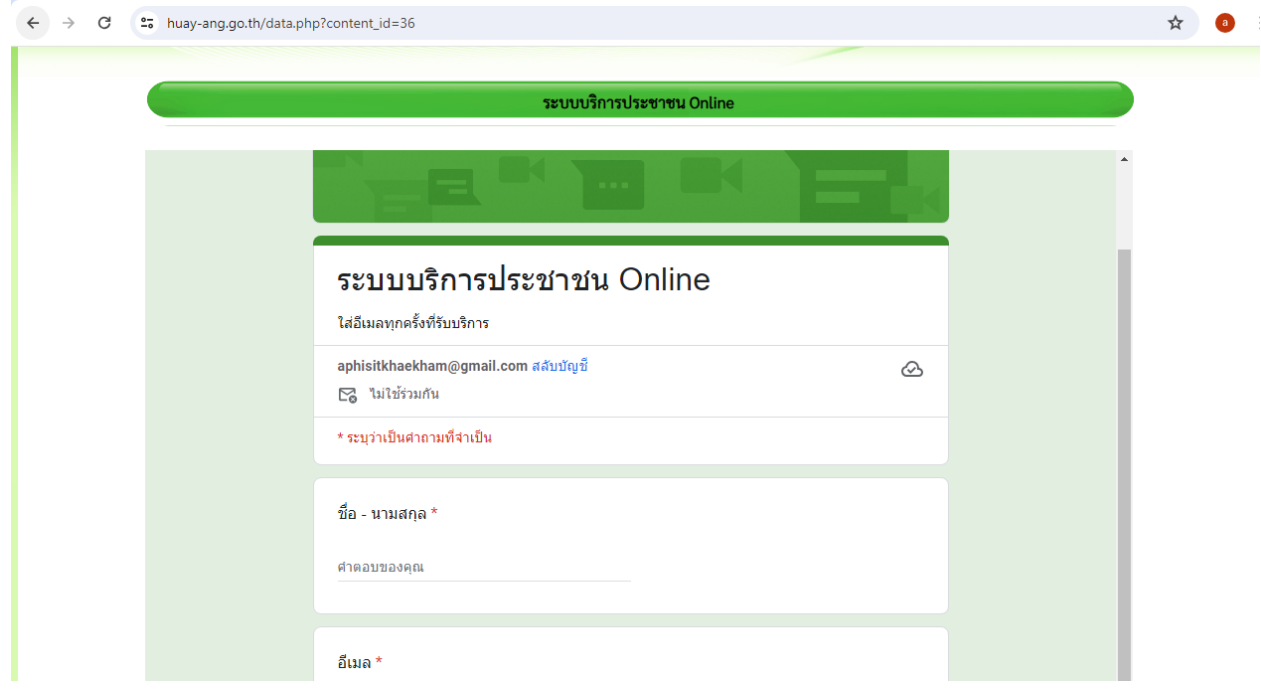